# **Junji's Blog Site** Just another WordPress.com weblog

# **ACLs on Samba**

Posted on August 10, 2007 | 5 Comments

(—by Dustin Purye ar)

Samba, the free and open-source Server Message Block/Common Inte rne t File Syste m (SMB/CIFS) file se rve r for Linux and UNIX syste ms, is almost a house hold name the se days. The re ason is simple : Syste ms administrators can use Samba to le ve rage Linux as a re liable , high-pe rformance file se rve r. Samba has a lot of re ally cool fe ature s, including support for Windows NT domains and Active Dire ctory (AD). By joining AD, a Samba-base d file se rve r has all the be ne fits of a Windows-base d file se rve r, minus the lice nsing cost.

 Eve n though Samba can be just as fe ature rich as a Windows-base d file se rve r, many syste ms administrators don't configure a crucial e leme nt: ACL support. ACLs are use ful be cause they let users be very specific about who can and can't see their documents, which is important in an enterprise setting. Windows users are very familiar with ACLs. Unless you're using Simple File Sharing in Windows XP, you can vie w file s' ACLs by going to a dire ctory's or file 's Prope rtie s se ction and se le cting the Se curity tab.

 For the purpose s of discussing Samba's support for ACLs, I assume that you alre ady unde rstand the basics of Windows ACLs, Linux, and Samba. For more information, see the Learning

syste m (e .g., SUSE, Debian, Slackware ) for ACL te sting. If you're using an e ntire ly diffe re nt type of UNIX (e .g., Solaris), re fe r to your ve ndor docume ntation for how to pe rform file -le ve l ACL commands similar to the commands in this article . My e xample Samba se rve r is joine d to AD; for more information about AD inte gration, see the side bar "ACE Hiccups."

#### **Linux File Pe rmissions**

Most Linux file syste ms are configure d by de fault to support only the basic UNIX file pe rmission mode l. As Figure 1 shows, this model has three sets of permissions that apply to the owner (also known as *user*), group owner, and everyone else (known as *other*). In the figure , the owne r has the pe rmissions rwx (re ad, write, execute), the group owner has rw- (read, write), and other has  $r$ – (read).

 This standard UNIX mode l ge ne rally works we ll. Howe ve r, cave ats do e xist—the most important of which is that for comple x pe rmission re quire ments, administrators must do some cre ative thinking for how to de fine groups. In addition, only the UNIX administrator de fine s group me mbe rship. The se limitations re duce the fle xibility of UNIX pe rmissions. Fortunate ly, all mode rn UNIX and Linux syste ms support ACLs, e ve n if the y are n't used all that ofte n.

#### **Linux ACLs**

To support ACLs with Linux, you must first ensure you're using a file system with ACL support. Examples of file systems that support ACLs include ext3 and ReiserFS; I used ext3 for my e xample s.

When evaluating Linux ACLs, keep two things in mind. First, ACL support on most UNIX and Linux syste ms follows the POSIX ACL spe cification. Alas, this "spe cification" isn't te chnically a standard, but it's wide ly imple me nte d. Se cond, POSIX ACLs don't have one -to-one mapping with Windows ACLs. Windows ACLs, or, more spe cifically, acce ss control e ntrie s (ACEs), support a much wide r range of fe ature s than POSIX ACLs. For e xample , Windows has a Take Owne rship ACE that has no corre sponding pe rmission in UNIX. POSIX use s only UNIX's basic re ad, write , and e xe cute pe rmission mode l to spe cify e ach ACE within an ACL.

 Now le t's re vie w how to e nable and manage ACLs on your Linux se rve r dire ctly. Unde rstanding and be ing able to dire ctly administe r Linux ACLs will he lp you twe ak and de bug pe rmission issue s for re al-world Samba imple me ntations.

#### **Enabling ACLs**

Although ACLs are supported for ext3, they often aren't enabled by de fault. For e xample , RHEL4 doe sn't e nable ACLs by de fault, but SUSE doe s. Eve n though Samba itse lf supports ACLs, it use s the unde rlying file syste m to imple me nt this support. So, if ACL support isn't enabled on your file system, Samba can't support ACLs for your Windows users. You need to determine whether ACLs are e nable d, and you ne e d to know how to e nable the m if not.

The easiest way to determine whether ACLs are enabled is to run the mount command—which is use d to attach a file syste m to the se rve r—the n visually de te rmine whe the r the acl option is e nable d. To do so, e nte r

# mount -t ext3

Rathe r than have the mount command print out all mounte d file syste ms, use the -t option to print out only e xt3-base d file syste ms. The command output is

```
/dev/mapper/VolGroup00-LogVol00 on / type ext3
(rw)/dev/sda1 on /boot type ext3 (rw)
/dev/mapper/VolGroup00-SambaVol on /samba type
ext3 (rw)
```
 Notice in this e xample that the file syste m /samba, which is where we'll store Samba file shares, shows only (rw). Thus, ACLs are n't yet enabled on this file system.

The next step is to enable ACL support for /samba. First, you must dynamically e nable ACL support on the file syste m. You can accomplish this task without a re boot by using the -re mount option with the mount command, as follows:

#### # mount –o remount,acl /samba

ACL support is now e nable d for /samba. Ente ring the following command

# mount -t ext3

give s you the following output

```
/dev/mapper/VolGroup00-LogVol00 on / type ext3
(rw)
/dev/sda1 on /boot type ext3 (rw)
/dev/mapper/VolGroup00-SambaVol on /samba type
ext3 (rw,acl)
```
 This quick solution le ts you e nable ACL support without re quiring you to re boot. Howe ve r, this change will be lost whe n the se rve r doe s re boot. To make the change pe rmane nt, you ne e d to e dit the /e tc/fstab configuration file. On my e xample system, /etc/fstab defines /samba as follows:

/dev/mapper/VolGroup00-SambaVol /samba ext3 defaults 0 0

To pe rmane ntly e nable ACL support, add acl afte r the de faults option:

```
/dev/mapper/VolGroup00-SambaVol /samba ext3
defaults, acl 0 0
```
Now the /samba file syste m supports ACLs and will continue to do so e ve n afte r the ne xt se rve r re boot.

## **Using ACLs**

After you enable ACLs on the file system, you can start doing some of the re al work. For e xample , you can modify ACLs on Linux. Te chnically, you can use ACLs via Samba without knowing how to manage them directly on the Linux server. However, actually knowing how ACLs work in Linux will he lp you twe ak and de bug your Samba file se rve rs.

 Cre ating a de dicated workspace is he lpful. For my e xample , I cre ate d /samba/share 1:

```
# mkdir /samba/share1
```
- # chgrp "Domain Users" /samba/share1
- # chmod 775 /samba/share1
- # cd /samba/share1

In this e xample , I cre ate d the dire ctory /samba/share 1, se t the group owne r to "Domain Use rs", and allowe d both the dire ctory owne r and use rs in "Domain Use rs" to have full re ad, write , and e xe cute acce ss. I now have a workspace to do some actual te sting. In the following e xample , I list a dire ctory and file that I cre ate d in /samba/share 1:

```
# ll
total 1
drwx—— 3 dpuryear Domain Users 1024 Apr 17
15:48 dir1
-rwx—— 1 dpuryear Domain Users 0 Apr 17
10:01 file1.txt
# getfacl file1.txt
# file: file1.txt
# owner: dpuryear
# group: Domain40Users
user::rwx
```
group::—

other::—

 As me ntione d pre viously, Linux ACLs simply e xte nd the existing UNIX permission model. You can see this by comparing the output from ls and ge tfacl, whe re ge tfacl is the command-line tool for re trie ving a file 's or dire ctory's ACL information:

```
# ll
total 1
drwx—— 3 dpuryear Domain Users 1024 Apr 17
15:48 dir1
-rwx—— 1 dpuryear Domain Users 0 Apr 17
10:01 file1.txt
# getfacl file1.txt
# file: file1.txt
# owner: dpuryear
# group: Domain40Users
user::rwx
group::—
other::—
```
This output shows that the files are owned by the Active Dire ctory (AD) use r dpurye ar and that the group owne r is Domain Use rs. In Linux, all file s must have both an owne r and group owne r—unlike Windows, which can actually have a comple te ly e mpty ACL.

Now, le t's modify the ACL on file 1 to accomplish some

common Windows tasks. First, le t's give Jane and Bob re ad acce ss to file 1.txt:

# setfacl -m u:jane:r,u:bob:r file1.txt

Next, let's give read and write access to everyone in the Accounting group:

# setfacl -m g:Accounting:rw file1.txt

To see the effects of these changes, run getfacl again:

```
# getfacl file1.txt
```
- # file: file1.txt
- # owner: dpuryear
- # group: Domain40Users

user::rwx

user:jane:r–

```
user:bob:r–
```
group::—

group:Accounting:rw-

mask::rw-

other::—

Windows administrators would typically see these permissions

docume nte d as follows:

Owner:F

Jane:R

Bob:R Domain Users:N Accounting: W Everyone:N

Another important Windows concept that you need to unde rstand is inhe ritance . The conce pt of inhe ritance is imple mented in Samba, but a similar concept also exists in Linux ACLs, using "de fault" pe rmissions on a dire ctory. Spe cifically, when setting default permissions you specify the permissions that will be give n to any file or dire ctory cre ate d within the spe cifie d dire ctory. This capability is ve ry powe rful. In the following example, I ensure that any files or directories created be low dir1 have the ne ce ssary pe rmissions:

```
# setfacl -m u:jane:r,u:bob:r,g:Accounting:rw
dir1
# setfacl -m
d:u:jane:r,d:u:bob:r,d:g:Accounting:rw dir1
# getfacl dir1
# file: dir1
# owner: dpuryear
# group: Domain40Users
user::rwx
user:jane:r–
user:bob:r–
group::—
group:Accounting:rw-
mask::rw-
```
other:: default:user::rwx default:user:jane:r– default:user:bob:r– default:group:: default:group:Accounting:rwdefault:mask::rwdefault:other::—

Notice the two ne arly ide ntical se tfacl commands. The first se tfacl command sets the actual permissions on the directory, whe re as the se cond se tfacl command (i.e ., the command that include s the d: option) se ts the de fault pe rmissions.

### **Samba and ACLs**

The next step is to take a closer look at Samba's ACL support. As I note de arlier, Samba relies he avily on the underlying file system, so ACL support must be enabled on both the file system and on Samba itse lf. As of Samba 3.0, ACL support is e nable d automatically (assuming that ACL support is also e nable d on the file syste m). To e xplicitly e nable ACL support on Samba, you can use the "nt acl support = ye s" option in e ach share de finition, as follows:

```
[share1]
```

```
 path = /samba/share1
 nt acl support = yes
 writeable = yes
```
You also need experience with troubleshooting ACLs. To practice trouble shooting, te mporarily disable ACL support in share 1 as follows:

```
[share1]
   path = /samba/share1
   nt acl support = no
   writeable = yes
```
As Figure 2 shows, if you then click the Properties view for a file in share 1, you don't see a Security tab.

 If you re e nable NT ACL support in share 1 but disable it on the file syste m, you'll se e the Se curity tab, but only the owne r, the group owne r, and the Eve ryone group (which Samba maps to the "othe r*"* UNIX pe rmission group) will be visible . If you try to add anothe r ACE for the Accounting group, you'll re ce ive an e rror me ssage like the one in Figure 3, be cause Samba can't use the traditional UNIX pe rmission mode l to store an additional ACE.

To enable ACL support on the file system, enter

# mount –o remount,acl /samba

To ensure that Samba supports ACLs, set the [share 1] configuration in smb.conf to the following:

```
[share1]
```

```
 path = /samba/share1
 nt acl support = yes
 writeable = yes
```
Now, le t's use the Windows Se curity tab to vie w the ACL for file 1.txt, as Figure 4 shows. Notice that the ACLs we used setfacl to manually de fine (i.e ., Bob and Jane ) are now visible . In addition, you can now use the Se curity tab to modify ACLs as ne ce ssary.

 Ne xt, le t's focus on how to handle ACLs for dire ctorie s. In a pre vious se ction I de monstrate d how to use se tfacl to manually cre ate ACLs. Now, we 'll do this using the Windows inte rface only.

First, use Windows Explorer to create a directory in \\samba \share 1\ name d dir2. The Se curity tab for this folde r will look similar to the one that Figure 5 shows.

 Notice that the owne r, dpurye ar, has Spe cial Pe rmissions (which map to the UNIX pe rmissions of rwx). Having Spe cial Pe rmissions might be confusing to Windows use rs, so Samba 3.0.20 and late r support an "acl map full control = ye s" parame te r that shows rwx as FULL CONTROL. Alte rnative ly, if you click FULL CONTROL for an ACE in olde r ve rsions (e .g., to apply FULL CONTROL to dpurye ar), the n Samba will make some adjustme nts to the acce ss and de fault pe rmissions so that a Windows use r sees FULL CONTROL in the Security tab.

#### **Retire Your Windows File Servers**

Many syste ms administrators don't re aliz e that a Samba se rve r, e spe cially whe n fully inte grate d with AD, can truly se rve as a drop-in re place me nt for a Windows file se rve r. Samba's ACL support give s your use rs the full powe r of Windows ACLs, but at the price point of Linux and Samba. You've gotta love that.

**Dustin Puryear** (dustin@puryear-it.com) provides expertise in identity management, directory services, and Linux interoperability. He is the author of *Best Practices for Managing Linux and UNIX Servers* (*Windows IT Pro* eBooks).

#### **Side bar: ACE Hiccups**

One proble m with Samba ACL support is that listing use rs to use for acce ss control e ntrie s (ACEs) within ACLs can be trouble some . Spe cifically, if you're using Samba in a standalone mode (i.e ., configure d with "use r" se curity mode ), Windows 2000 and Windows XP use rs might not be able to consiste ntly list Samba use rs whe n configuring an ACL. Howe ve r, whe n Samba is joine d to a Windows NT domain or to Active Directory (AD), this proble m doe sn't occur. To follow the e xample s in this article , you ne e d to configure Samba and winbind for inte gration into AD. Many Linux distributions supply tools to simply this task, such as Re d Hat and Ce ntOS' syste m-config-authe ntication. Alte rnative ly, you can configure winbind by hand. Various tutorials, such as one on the Samba We b site (http://www.samba.org/samba/docs/man/Samba-HOWTO-Colle ction/winbind.html), e xplain this proce ss.

### **Le arning Path**

*Windows Access Control:*

"Acce ss De nie d: Se tting Pe rmissions on Windows Se rve r 2003

Shared Folders," InstantDoc ID41280

"Logon Rights: The He art of Windows Acce ss Control,"

InstantDoc ID 46870

"Ups and Downs of AD De le gation," InstantDoc ID 15968

"Windows Se rve r 2003: Se cure By De fault," InstantDoc ID 39808

*Linux:*

"Ge tting Starte d with Linux," http://www.linux.org/le ssons

/be ginne r/toc.html

#### *Samba:*

"Samba Basics," http://samba.org/samba/docs/man/Samba-

Developers-Guide/pt02.html

#### Re ad more at te chxworld.com

This entry was posted in Administration, Networking. Bookmark the pe rmalink.

#### **5 RESPONSES T O ACLS ON SAMBA**

#### $jim$  | August 20, 2007 at 4:40 pm | Reply

thanks for the great article! i used it to configure the ACL for our new samba server which is replacing our windows file servers. I've run into a problem the article doesn't address and might be useful for anyone security minded. after you join samba to AD, and enable ACL, i haven't found any way to RESTRICT regular users from changing the settings in the security tab from windows file explorer. users adding themselves to sensitive folders is a problem and i haven't found anything to stop them. Dustin, do you know of a solution? thanks again, jim

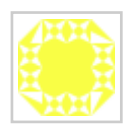

**Brian** | May 3, 2009 at 3:19 pm | Reply

This post is exactly what I've been looking for. Thanks for taking the time to put this out there. I have been digging through Samba docs for some time to try and get this working correctly, and for me the key was the acl on the file system. Once that was done, I didn't have to set all of the other directives in the smb.conf file, I set the group and bam! everything worked as advertised.

Thanks again.

Pingback: Sinkro.net · links for 2009-10-19

**T square** | March 6, 2010 at 12:33 am | Reply

Great Blog!……There's always something here to make me laugh...Keep doing what ya do  $\ddot{\bullet}$ 

**Daily File** | October 2, 2010 at 4:46 am | Reply

wow..I used to be on the lookout for this and finally received it from this post. Thanks for making it easier.

*Theme: Coraline by Automattic Get a free blog at WordPress.com*

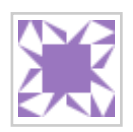

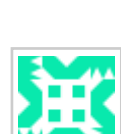